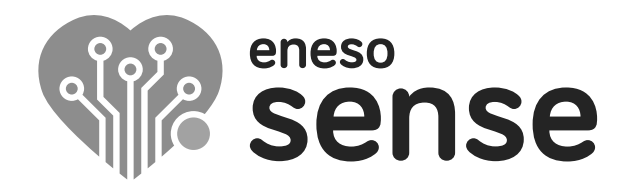

**ESPACIOS MULTISENSORIALES**

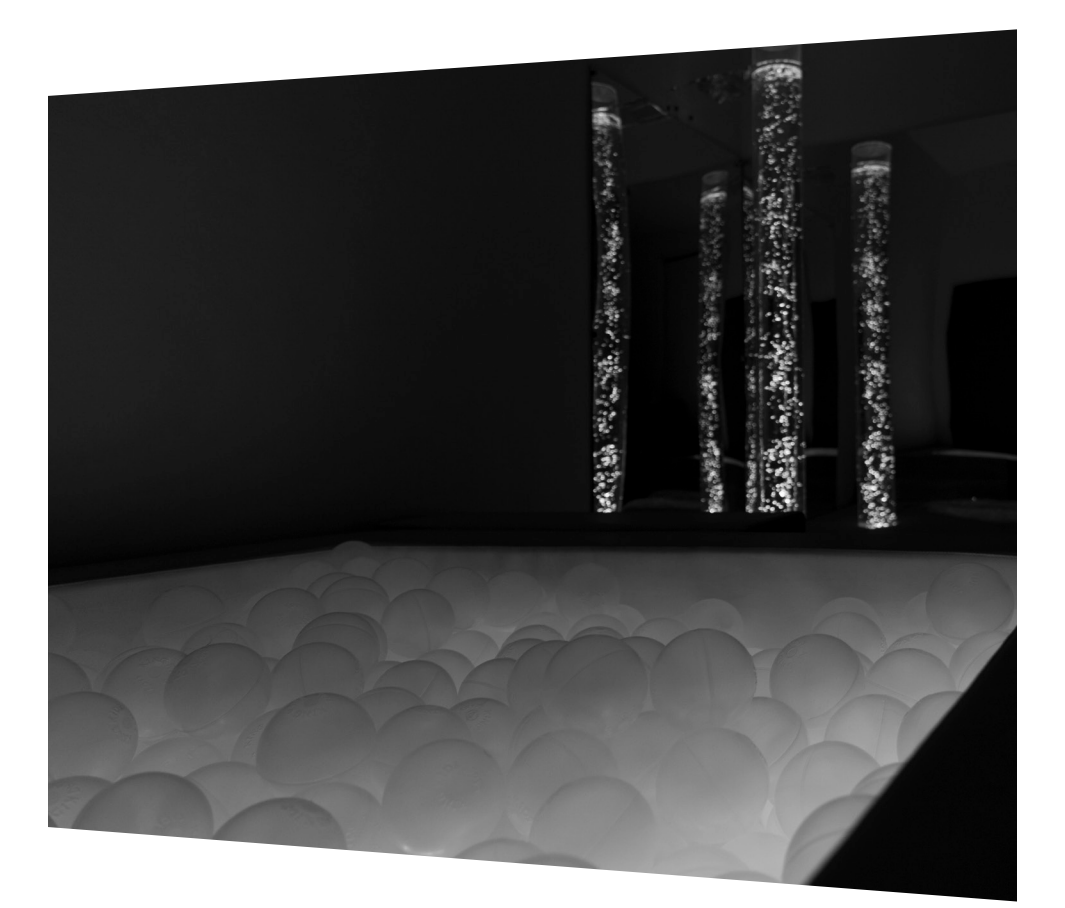

### **Piscina de bolas interactiva Eneso Sense**

Instrucciones de instalación y uso Ref.: 001499

Antes de utilizar la piscina de bolas Sense lee estas instrucciones detalladamente y consérvalas para futuras consultas.

### **Especificaciones**

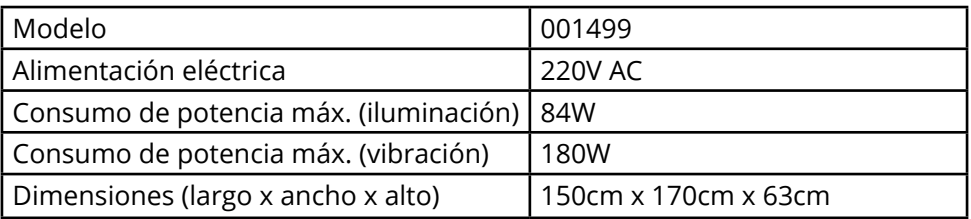

### **Instrucciones importantes de seguridad**

- Lee las instrucciones de instalación y mantenimiento.
- • No conectes audio amplificado a la entrada de la piscina, utiliza solo audio de línea. Si tienes dudas ponte en contacto con Eneso.
- • Asegúrate de que la piscina se utiliza siempre bajo la supervisión de un adulto que haya sido instruido sobre el uso adecuado de la misma.
- • No cargues la piscina con un peso superior a 250kg.
- • Asegúrate de que al usuario no le afectan negativamente las luces brillantes, los patrones de cambio de color, la vibración, etc.
- • No llenes la piscina con ningún líquido.
- • No taladres ni modifiques la estructura en forma alguna.
- • No utilices ni almacenes la piscina al aire libre.
- • No limpies el tejido con productos abrasivos.

### **Piscina de bolas interactiva Eneso Sense**

La **piscina de bolas interactiva Sense** es uno de los elementos más llamativos que puedes incluir en tu sala de estimulación sensorial. Las iluminación LED integrada crea la sensación de que las bolas transparentes van cambiando de color, causando un bonito efecto visual. Además, puede responder al ruido ambiente. También incorpora un potente sistema vibroacústico con dos zonas de vibración independientes e intensidad regulable.

Con esta piscina puedes realizar una gran variedad de actividades, al combinar sonido, luz, color y vibraciones con las posibilidades de interacción y la flexibilidad del sistema Sense.

- Es un estímulo visual muy divertido, no solo por sus transiciones de color sino también por su capacidad de interactuar con el sonido.
- • Permite utilizar música, voz, palmadas o incluso instrumentos musicales para hacer que sus luces cambien de color.
- • Puede transformar en vibración el sonido de tu teléfono móvil, equipo de música, micrófono u ordenador.
- • Favorece la integración sensorial, permitiendo recibir información propioceptiva a distintos niveles para mejorar el conocimiento del propio cuerpo, esquema corporar y lateralidad.
- • A nivel motor, es un elemento ideal para trabajar la motricidad, el tono muscular, el equilibrio y el control postural en un espacio seguro.

### **Sistema Eneso Sense**

La piscina es un *Efecto* Sense, por lo que puede:

- Funcionar de forma autónoma (pasiva).
- • Funcionar de manera interactiva con una o varias *Causas* Sense, como la botonera o el dado mágico.
- Si instalas una sala **Teatro Sensorial**, combinarse con proyecciones de imagen, vídeo, sonido y vibraciones a través del software Eneso Director.

### **Instalación**

- Sitúa la piscina de bolas interactiva en su ubicación definitiva de la sala multisensorial.
- • Conecta la piscina a una toma de corriente eléctrica.
- • Si quieres utilizar vibración, conecta una fuente de audio a las entradas de audio de línea RCA (a).

**IMPORTANTE:** utiliza únicamente señales de **audio de línea** sin amplificar, como las de un teléfono móvil, un reproductor MP3 o las salidas de línea de un equipo de música. Utilizar señales amplificadas, como la salida de altavoces de un equipo de música, **puede dañar la piscina de bolas**.

#### **Conexión a un reproductor MP3 o teléfono móvil**

Utiliza un cable adaptador de jack de 3.5mm (*mini jack*) a RCA para conectar la piscina a tu reproductor.

#### **Conexión a un equipo de música**

Utiliza un cable RCA a RCA para conectar la piscina a la salida de línea de tu equipo de música. Habitualmente, estas salidas vienen etiquetadas como LINE OUT.

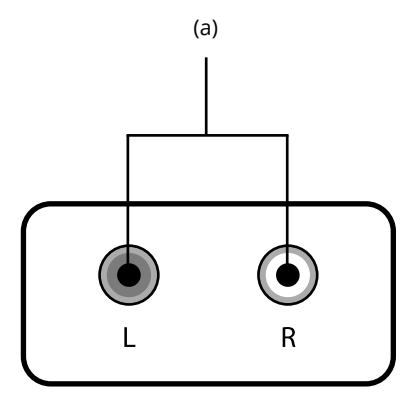

## **Modos autónomos**

La piscina de bolas cuenta con siete modos autónomos, en los que puede funcionar sin necesidad de utilizar una causa Sense o el software Director.

Pulsa el botón de selección de modo (e) repetidamente para ir pasando por los diferentes modos autónomos. Al llegar al último, la piscina se apagará.

#### **Pasivo**

La piscina irá pasando por una secuencia de colores fija de manera cíclica.

#### **Aleatorio**

La piscina irá cambiando de color aleatoriamente sin un ritmo fijo.

#### **Aleatorio por zonas**

Cada zona de la piscina cambiará al azar a un color distinto siguiendo su propio ritmo.

#### **Arcoíris**

Las luces de las piscina irán rotando por ella mostrando todo el espectro de colores.

#### **Sonido**

Cuando la piscina detecte un sonido (una palmada, un golpe, etc) cambiará de color.

#### **Sonido por zonas**

Al detectar un sonido, cada zona de la piscina cambiará de color de manera independiente.

#### **Pinta**

Cada vez que la piscina detecte un sonido, se "pintará" una mancha al azar. La posición, el tamaño y el color de la mancha es aleatorio.

### **Ajustar la sensibilidad al sonido**

Los últimos tres modos autónomos responden al sonido. Puedes regular la sensibilidad de la piscina al sonido pulsando el botón (f). Hay dos perfiles disponibles:

#### **Tranquilo**

La sensibilidad es muy alta, por lo que cualquier sonido activará la piscina.

#### **Ruidoso**

La sensibilidad es más baja, con lo que los sonidos más suaves no se tendrán en cuenta. Utiliza este perfil si estás trabajando con música ambiente o en un entorno ruidoso, y quieres que solo provoquen un cambio los sonidos más fuertes e intencionados.

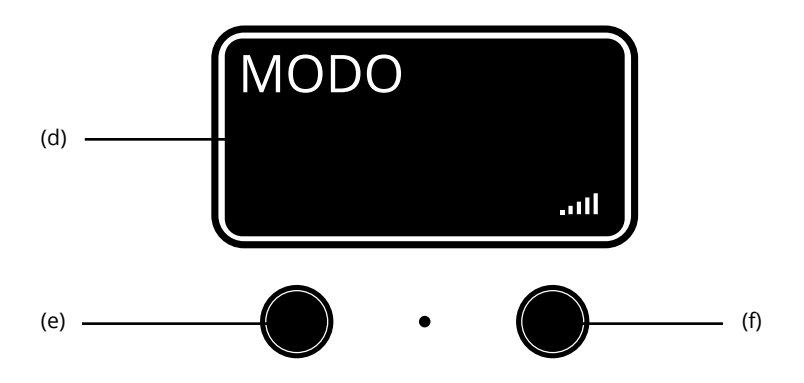

## **Modo interactivo**

Para controlar la piscina y utilizarla de manera interactiva necesitarás una causa Sense, como la botonera o el dado.

- • Pulsa uno de los botones de colores de la botonera o lanza el dado para que la piscina cambie de color.
- Algunas causas tienen otras formas de control, como el modo sensible al sonido o los juegos interactivos. Para saber cómo activar estos modos consulta las instrucciones de la causa Sense que quieras utilizar.

Ten en cuenta que para poder controlar la piscina con una causa Sense, primero necesitarás vincularla a la causa.

### **Vincular la piscina a una causa Sense**

Para controlar la piscina de bolas a través de una causa de tu sala sensorial deberás vincularlas entre sí. Esta vinculación se realiza de forma inalámbrica y solo es necesario hacerla una vez por cada causa.

- Pulsa el botón (e) durante unos segundos hasta que la pantalla muestre un mensaje indicando que está vinculando.
- • Activar la causa que quieras enlazar. Si es una botonera, pulsa cualquier botón; si es un dado, lánzalo.
- • Cuando la piscina se haya enlazado correctamente, la pantalla mostrará un mensaje indicando que el proceso se ha completado con éxito. Repite la operación con todas las causas que quieras enlazar.
- • Si quieres desvincular la piscina de bolas de todas las causas mantén pulsado el botón durante más de 10s.

**IMPORTANTE**: Si mantienes pulsado el botón de enlace más de 10s, la piscina se reseteará y olvidará todas sus asociaciones previas a las causas (botoneras, dados, etc). Si esto ocurre, simplemente vuelve a enlazar cada causa a la fuente.

## **Modo Director**

Si dispones de una sala Teatro Sensorial con el software Eneso Director, puedes incluir la piscina de bolas interactiva dentro de cualquiera de las *secuencias* que hayas programado para esa actividad en particular dentro de tu sala sensorial. Esto te ofrece mucha más flexibilidad, incluyendo:

- • Trabajar **selectivamente** con uno o varios efectos de la sala sin necesidad de desvincularlos y vincularlos de nuevo.
- • Crear **transiciones** entre los efectos, modificar la velocidad a la que se producen los cambios de color o añadir pausas.
- • Combinar los cambios de color con **proyecciones, sonidos, vibraciones** y otros estímulos.
- • Diseñar previamente tus **sesiones**, reutilizarlas y compartilas con tus compañeros.

## **Vibración**

La piscina amplifica la señal de audio de entrada y la transmite en forma de vibración a toda la estructura. Puedes utilizarla con música, efectos de sonido o la propia voz (si utilizas un micrófono conectado a un equipo de música).

#### **Activar y desactivar la vibración**

- Para activar la vibración de la piscina, enciende el sistema vibroacústico pulsando el botón (b). Es recomendable que antes bajes la potencia al mínimo para asegurarte de que el nivel de vibración es agradable para el usuario.
- Para apagarla, vuelve a pulsar el botón.

#### **Ajustar la vibración**

Para regular el nivel de vibración, gira la rueda (c). Ten en cuenta que el volumen de la entrada de audio también influirá en la potencia de la vibración, así que también puedes controlarlo desde tu reproductor, teléfono móvil o equipo de música.

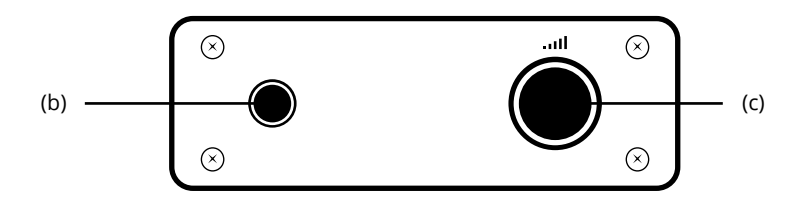

### **Resolución de problemas**

#### **La piscina no responde al sonido**

Comprueba que el modo seleccionado es uno de los modos sensibles al sonido.

#### **La piscina no responde a las causas**

- Asegúrate de haber enlazado todas las causas que quieres utilizar.
- • Si estás utilizando el software Eneso Director, ten en cuenta que el proyecto que hayas cargado puede hacer que la respuesta de la piscina a las causas sea totalmente diferente.

#### **La piscina no vibra**

- Comprueba que el sistema de vibración esté encendido.
- Comprueba que el nivel de vibración no esté al mínimo.
- • Comprueba que la fuente de audio esté conectada y que esté reproduciendo música o sonido.
- • Comprueba que el volumen de la fuente no esté al mínimo.

Si tienes cualquier otro problema envía un correo a soporte@eneso.es con el mayor nivel de detalle posible y nuestro equipo se pondrá en contacto contigo para solucionarlo.

## **Acerca de Sense**

Con la tecnología Eneso Sense puedes crear espacios de estimulación sensorial dinámicos, configurables e interactivos. Combina las causas y efectos que más te gusten y consigue la experiencia sensorial que desees. Además, todos los elementos Sense son compatibles y pueden interactuar entre sí, lo que te permite ampliar tu sala en cualquier momento.

Entra en **www.eneso.es/sensorial** para conocer todo el catálogo de productos Sense.

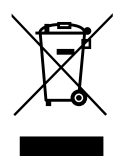

Si necesitas desprenderte de este producto no lo deposites en el contenedor de residuos domésticos.

 $C \in \mathcal{S}$ 

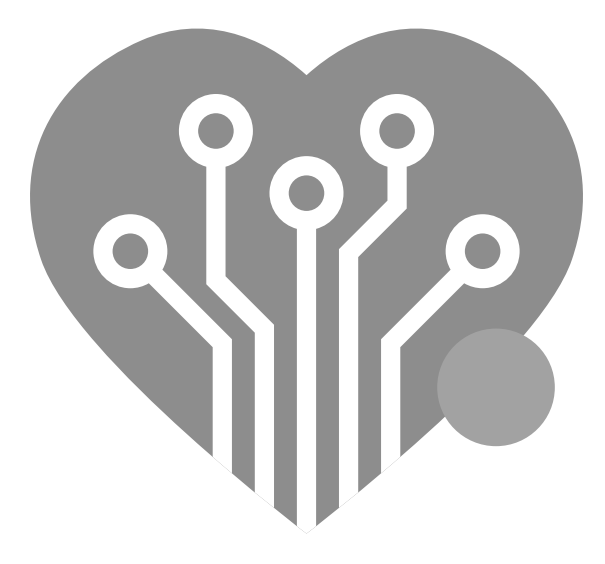

# **eneso.es**

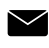

info@eneso.es

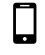

(+34) 951 13 71 45

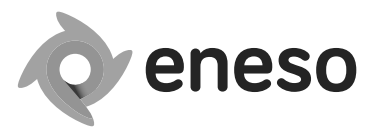

www.eneso.es

Eneso · Tecnología para un mundo más accesible